# **Note di release per l'utente Fiery EXP8000 Color Server, versione 1.0**

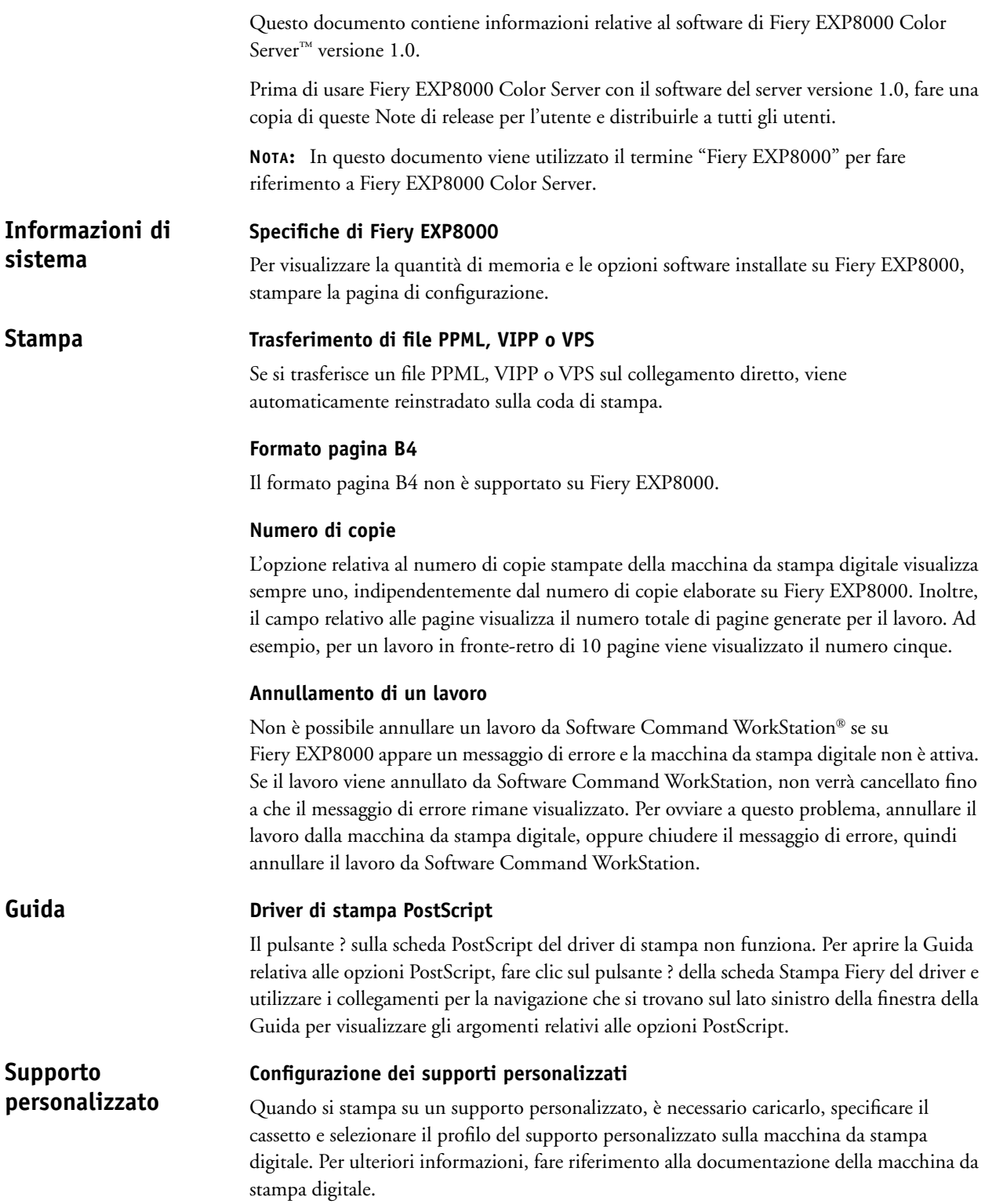

### **Profili definiti dal supporto**

Se si usa un supporto personalizzato, i profili definiti dal supporto non funzioneranno se il retino è impostato su un valore diverso da 200 punti. Per ovviare a questo problema, da ColorWise® ProTools, selezionare Usa profilo di destinazione per il profilo di output e assegnare il profilo di destinazione corretto a ciascun lavoro.

### **Impostazioni non compatibili Supporti misti**

Le impostazioni non supportate con alcune combinazioni di supporti misti vengono rimosse dall'interfaccia Supporti misti del driver di stampa e di Software Command WorkStation quando si selezionano questi tipi di combinazioni. Ad esempio, quando Stampa faccia giù è impostata su Sì o su Valore predefinito della stampante, la carta 221- 330g/mq non viene visualizzata come impostazione per Tipo di supporti.

### **Copertina**

Stampare le copertine su lucidi o carta pesante (221-330g/mq) solo su un lato.

### **Lavori misti in fronte-retro e su lato singolo**

Se il lavoro con supporti misti consiste di pagine in fronte-retro e su lato unico, usare solo supporti compatibili con i lavori in fronte retro. Ad esempio, non usare carta pesante (221-330g/mq) per le copertine su lato unico se parte del lavoro è in fronte-retro, in quanto la carta pesante (221-330g/mq) non è supportata per la stampa in fronte-retro.

### **Supporti caricati sulla macchina da stampa digitale**

La macchina da stampa digitale non avvia la stampa del lavoro con supporti misti fino a che non vengono caricati sulla stessa tutti i tipi di supporto necessari per quel lavoro.

### **Job log**

Il numero di originali è riportato in maniera errata nel job log dei lavori con supporti misti.

### **Separatori**

Per evitare inceppamenti quando si stampano lavori con separatori, caricare supporti SEF (short edge feed), con i separatori rivolti verso l'interno della macchina da stampa digitale.

Se si aggiunge del testo sui separatori, la prima riga non viene stampata. Ad esempio, se si devono aggiungere due righe di testo su un separatore, verrà stampata solo la seconda nella posizione in cui doveva essere stampata la prima. Se il testo si compone di una sola riga, questa non verrà stampata. Se si desidera inserire una sola riga di testo, immettere un ritorno carattere prima della prima riga di testo per ovviare a questo problema.

Quando si carica il supporto per i separatori nella stampante per un lavoro su lato singolo, il primo separatore deve essere caricato sulla destra. Quando si caricano i separatori per un lavoro in fronte-retro, il primo separatore deve essere caricato sulla sinistra.

### **Anteprima**

È possibile aggiungere separatori e pagine vuote in Supporti misti e visualizzarli in anteprima senza elaborare prima il lavoro. Ignorare il messaggio "I separatori e gli inserti vuoti vengono visualizzati nella finestra Anteprima solo dopo l'elaborazione" che appare in fondo alla finestra di anteprima dei supporti misti.

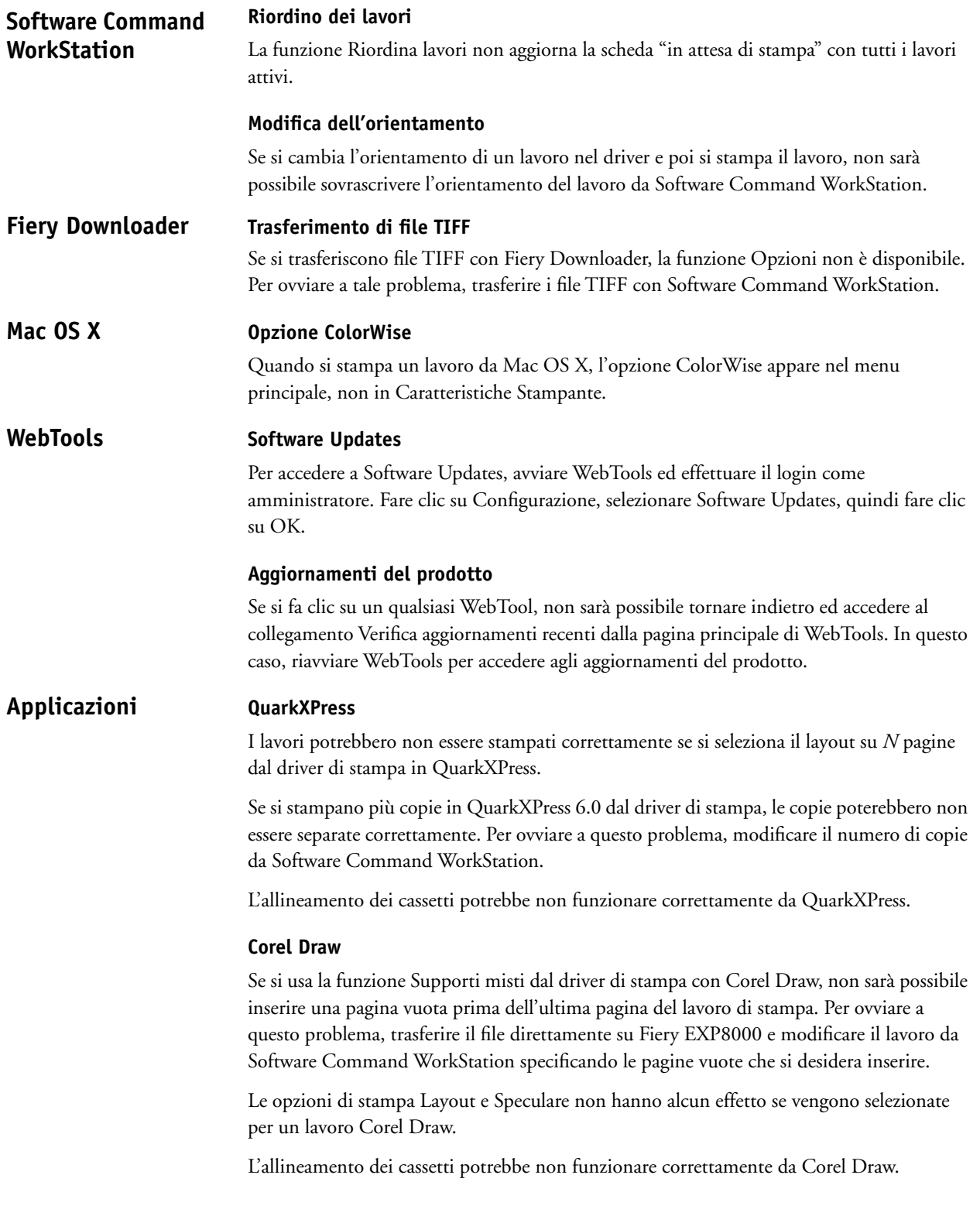

### **Pagina 4**

## **Adobe Acrobat**

Se si usa la funzione Supporti misti dal driver di stampa con Adobe Acrobat 5.0.5, non sarà possibile inserire una pagina vuota prima o dopo l'ultima pagina del lavoro di stampa. Per ovviare a questo problema, trasferire il file direttamente su Fiery EXP8000 e modificare il lavoro da Software Command WorkStation specificando le pagine vuote che si desidera inserire.

### **Adobe InDesign**

L'allineamento dei cassetti potrebbe non funzionare correttamente da Adobe InDesign.

### **Macromedia FreeHand**

L'allineamento dei cassetti potrebbe non funzionare correttamente da Macromedia FreeHand.

# **Adobe PageMaker**

Se si stampa un lavoro PageMaker di cui si è eseguita la graffatura e si usa la selezione automatica come destinazione, il lavoro non verrà stampato. Per ovviare a questo problema, specificare il vassoio di destinazione corretto quando si stampano lavori PageMaker sui cui si desidera eseguire la graffatura.

### **Adobe FrameMaker**

Le impostazioni di Supporti misti non funzionano correttamente quando si stampa un documento FrameMaker.

Quando si stampa da FrameMaker per Mac OS, potrebbe apparire un messaggio di errore. Ignorare il messaggio di errore e il file verrà stampato correttamente.

Hot Folder non risolve automaticamente i conflitti tra le impostazioni del lavoro e quelle selezionate per l'imposizione. Di seguito viene riportato un elenco di opzioni che *non* devono essere modificate in Impostazioni lavoro di Hot Folder quando vengono selezionate anche le impostazioni di imposizione. **Restrizioni sui lavori**

- Fronte-retro
- Orientamento
- Ruota di 180
- Formato pagina

Sospensione per mancanza interrompe la stampa di un lavoro le cui impostazioni non corrispondono alle impostazioni correnti di Fiery EXP8000. Ad esempio, se si stampa un lavoro sulla coda di stampa per il quale è stata selezionata la carta patinata extra pesante, il lavoro viene sospeso se sulla macchina da stampa digitale non è caricata o configurata la carta patinata extra pesante al momento dell'invio del lavoro. **Sospensione per mancanza**

> Il lavoro viene annullato ed evidenziato in rosa su Software Command WorkStation. Se si fa doppio clic sul lavoro in Software Command WorkStation, viene visualizzato un messaggio di errore relativo alla sospensione. Il lavoro può essere ristampato in qualsiasi momento e non verrà sospeso se le impostazioni di Fiery EXP8000 corrispondono alle impostazioni selezionate per il lavoro.

L'opzione Sospensione per mancanza si applica solo ai lavori inviati alla coda di stampa.

Sospensione per mancanza controlla la mancata corrispondenza delle impostazioni solo sulla prima pagina del lavoro quando:

- La carta richiesta non è caricata (carta mancante, formato carta non corretto, formato carta corretto ma supporto errato).
- Il vassoio di destinazione è pieno.

Sospendi per mancanza non si applica ai lavori quando:

- La prima pagina del lavoro è una copertina.
- Il lavoro è un lavoro urgente.
- Il lavoro viene stampato sul collegamento diretto.
- La mancata corrispondenza delle impostazioni si verifica dopo la prima pagina del lavoro.
- Il lavoro consiste di pagine del pannello di controllo (ad esempio, pagina di configurazione, pagina di test, elenco dei font).

### **Collegamento ai server Fiery EXP8000 Hot Folder**

Se si tenta di collegarsi a un'unità Fiery EXP8000 non disponibile, viene visualizzato un messaggio di errore. Tuttavia, questo messaggio potrebbe apparire dopo più di un minuto.

### **Disinstallazione di Hot Folder**

Non installare Hot Folder utilizzando Installazione applicazioni. Per disinstallare Hot Folder, cancellare EFI Hot Folder e tutte le sottocartelle.

### **Aggiornamento dell'elenco dei server**

Quando si aggiunge un'unità Fiery EXP8000 a Hot Folder e si fa clic su Aggiorna, l'elenco dei server si azzera ed appare il messaggio "Nessun server Fiery trovato". Ignorare questo messaggio, in quanto Hot Folder sta ancora eseguendo la ricerca dei server Fiery EXP8000.

### **Elenco Nome stampante**

L'elenco nome stampante appare ombreggiato e non è disponibile quando si fa clic su Impostazioni filtro da Hot Folder.

### **Impostazioni di Pianificazione stampa**

Le impostazioni di Pianificazione stampa cambiano quando vengono specificate le impostazioni di Supporti misti.

### **Unità di misura**

Se si specifica il formato pagina in pollici nella finestra Impostazioni filtro, il formato della pagina personalizzata sarà corretto. Tuttavia, le unità di misura verranno visualizzate in punti.

### **File TIFF impostati**

I file TIFF che vengono trasferiti in una cartella automatica che include le impostazioni di imposizione generano un errore quando si seleziona il file e si sceglie l'opzione Esegui imposizione da Software Command WorkStation.

### **Impostazioni lavoro**

Hot Folder include l'opzione Impostazioni lavoro. Se Impostazioni lavoro non è selezionata, il lavoro viene elaborato con le impostazioni predefinite di Fiery EXP8000. Per modificare o creare impostazioni del lavoro diverse dalle impostazioni predefinite di Fiery EXP8000, fare clic sul pulsante Definisci.

L'impostazione predefinita in Hot Folder per tutte le opzioni che non consistono di campi numerici e di intervalli di valori (ad esempio, Copie), è Impostazioni predefinite documento. Quando per un'opzione viene selezionata l'impostazione Impostazioni predefinite documento, viene rispettata l'impostazione selezionata per il documento.

Ad esempio, se si crea una cartella automatica e si desidera che per tutti i lavori inviati in questa cartella si stampino cinque copie su carta pesante, selezionare Impostazioni lavoro e selezionare 5 per il numero di copie e la carta pesante come tipo di supporti. Lasciare tutte le altre opzioni sull'impostazione predefinita. Le uniche impostazioni che verranno modificate da Impostazioni lavoro di Hot Folder saranno il numero di copie e il tipo di supporti. Per tutte le altre opzioni, verranno applicate le impostazioni specificate per il documento origine.

Tuttavia, se un'opzione è impostata su Impostazioni predefinite documento e nel documento non è stata specificata un'impostazione per quella opzione, verrà utilizzata l'impostazione Valore predefinito della stampante.

Solo le impostazioni per le quali viene selezionato un valore diverso da Impostazioni predefinite documento vengono applicate al lavoro da Hot Folder. Una volta modificata, l'impostazione rimarrà memorizzata la volta successiva che si torna alla finestra Impostazioni lavoro per quella cartella.

### **Ricerca avanzata**

Quando ci si collega a una cartella automatica, è possibile fare clic sul pulsante Avanzata per selezionare un intervallo di indirizzi IP o una sottorete per restringere la ricerca a un'unità Fiery EXP8000 disponibile sulla rete.